# **Enable Virtual Private Network (VPN) Passthrough on the RV34x Series Router**

## **Objective**

A Virtual Private Network (VPN) ensures secure connections to an underlying network infrastructure. A VPN tunnel establishes a private network that can send data securely using encryption and authentication.

Generally, every router supports Network Address Translation (NAT) in order to conserve IP addresses when you want to support several clients with the same Internet connection. However, Point-to-Point Tunneling Protocol (PPTP) and Internet Protocol Security (IPSec) VPN do not support NAT. This is where the VPN Passthrough comes in. A VPN Passthrough is a feature that allows VPN traffic generated from VPN clients connected to this router to pass through this router and connect to a VPN endpoint. The VPN Passthrough allows PPTP and IPSec VPN only to pass through to the Internet, which is initiated from a VPN client, and then reach the remote VPN gateway. This feature is commonly found on home routers that support NAT.

The objective of this document is to explain how to enable VPN Passthrough on the RV34x VPN Router Series.

#### **Applicable Devices**

• RV34x Series

### **Software Version**

● 1.0.02.16

## **Enable VPN Passthrough**

Step 1. Log in to the router web-based utility and choose **VPN > VPN Passthrough**.

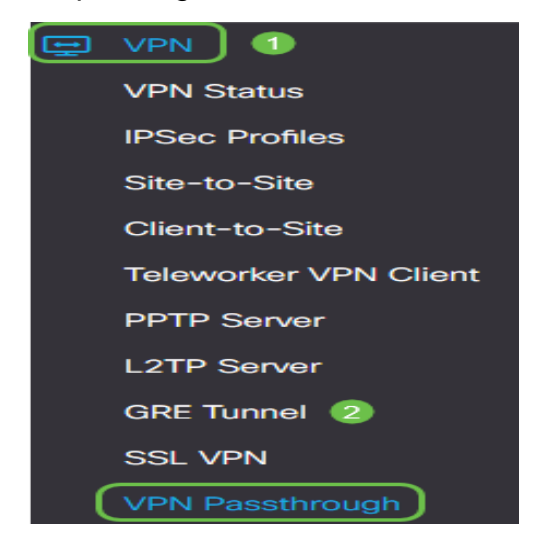

Step 2. (Optional) In the VPN Passthrough area, check the check box for IPSec Passthrough

to allow IPSec tunnel to pass through the router. This option should be enabled when an IPSec VPN tunnel is in use on the router or if the router lies between two end points of an IPSec VPN tunnel.

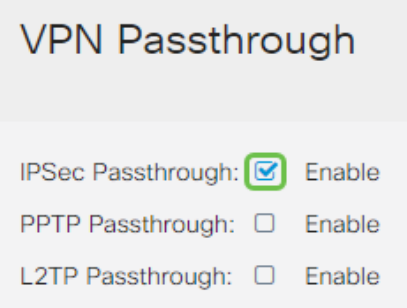

Step 3. (Optional) Check the check box for PPTP Passthrough to allow PPTP tunnels to pass through the router. This option should be enabled when the router lies between two end points of a PPTP VPN tunnel.

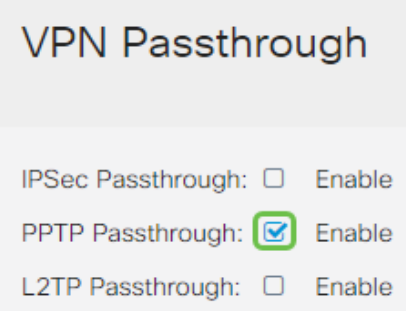

Step 4. (Optional) Check the check box for L2TP Passthrough to allow L2TP tunnels to pass through the router.

**Note:** These check boxes are checked by default.

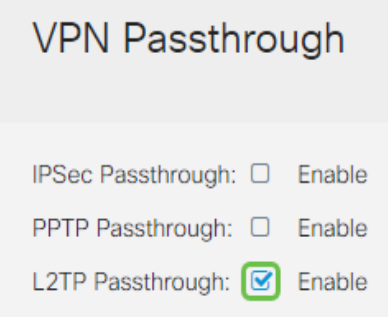

Step 5. Click **Apply**.

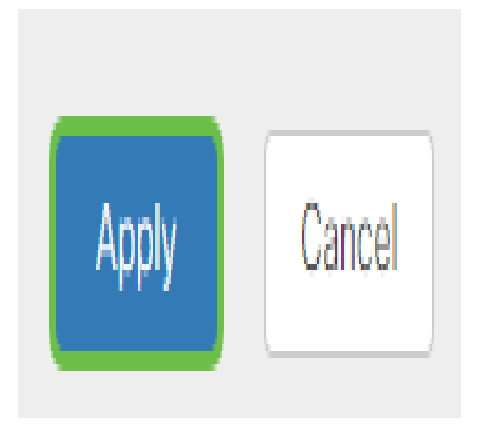

You should now have successfully enabled VPN Passthrough on the RV34x Series Router.